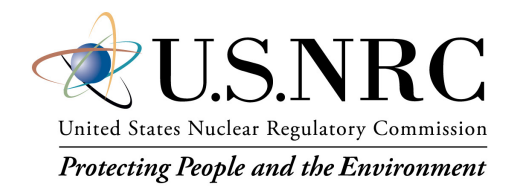

#### Automating the Level 2-Level 3 Interface: Lessons Learned from SOARCA and the NRC Site Level 3 PRA Project

Trey Hathaway, PhD U.S. Nuclear Regulatory Commission Office of Nuclear Regulatory Research Accident Analysis Branch [Alfred.Hathaway@nrc.gov](mailto:Alfred.Hathaway@nrc.gov)

**14th European MELCOR User Group Meeting Ljubljana, Slovenia 12-14 April, 2023**

### MACCS Overview

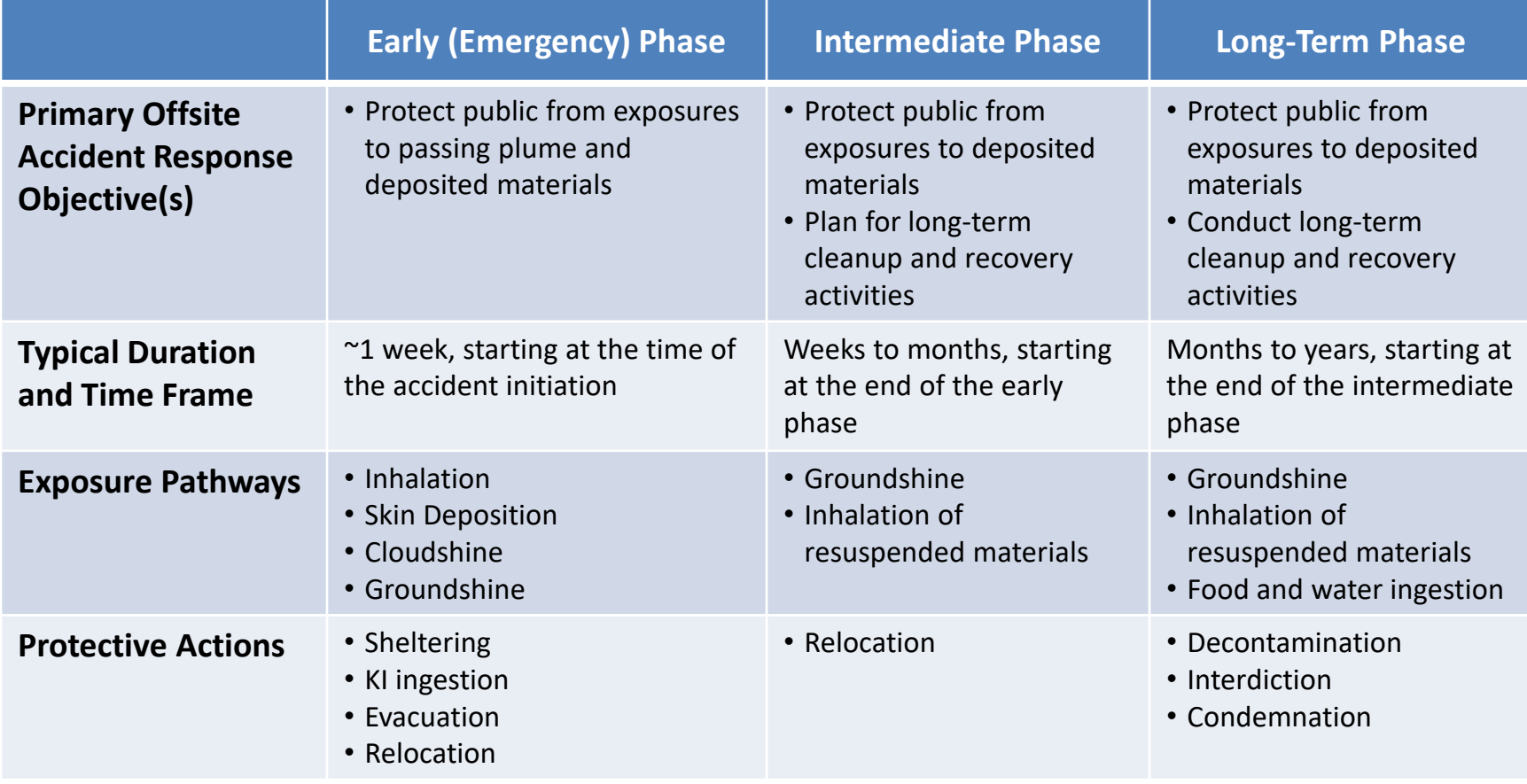

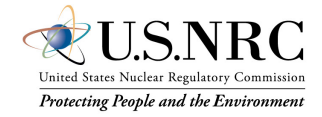

### MACCS Overview

MACCS is a fully integrated, engineering-level severe accident consequence computer code developed to analyze the offsite consequences of a hypothetical release of radioactive material to the environment

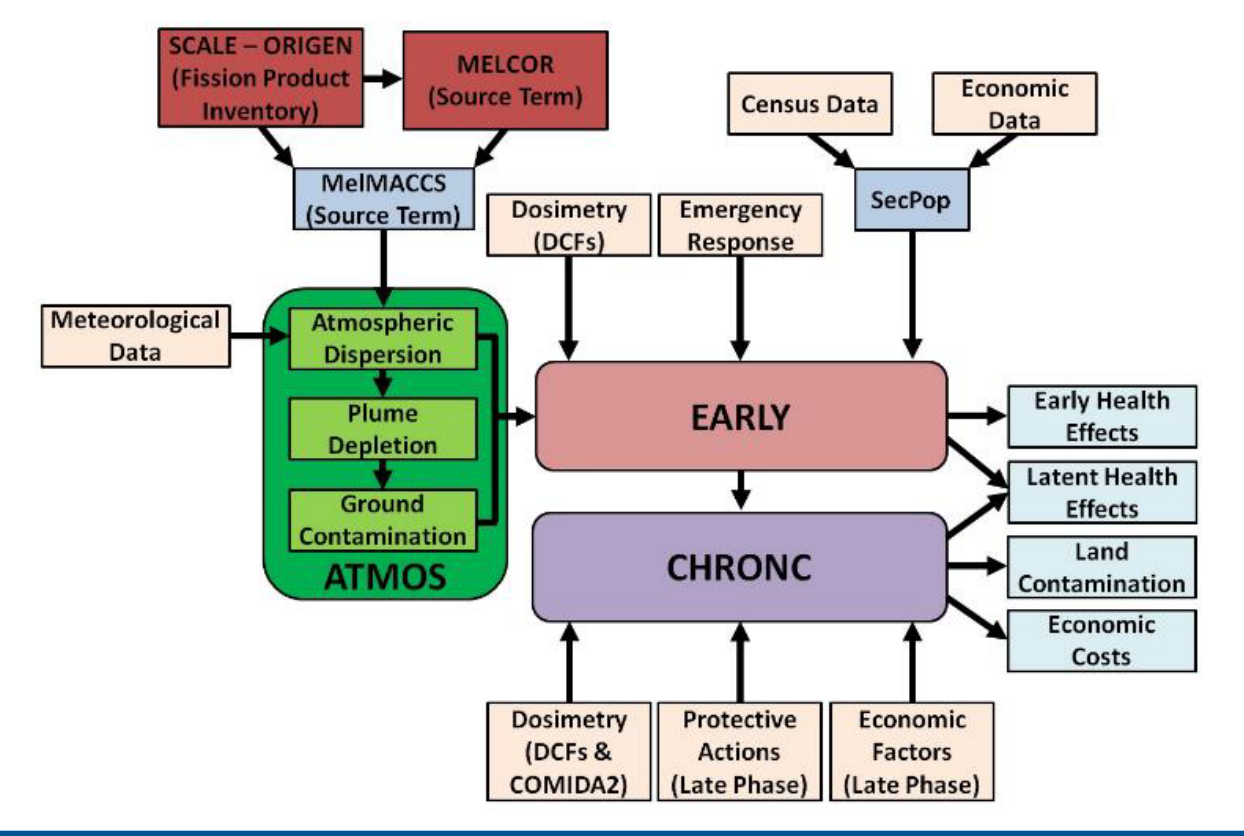

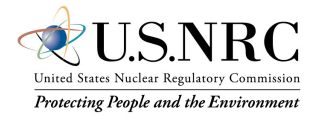

### SOARCA - UA Process

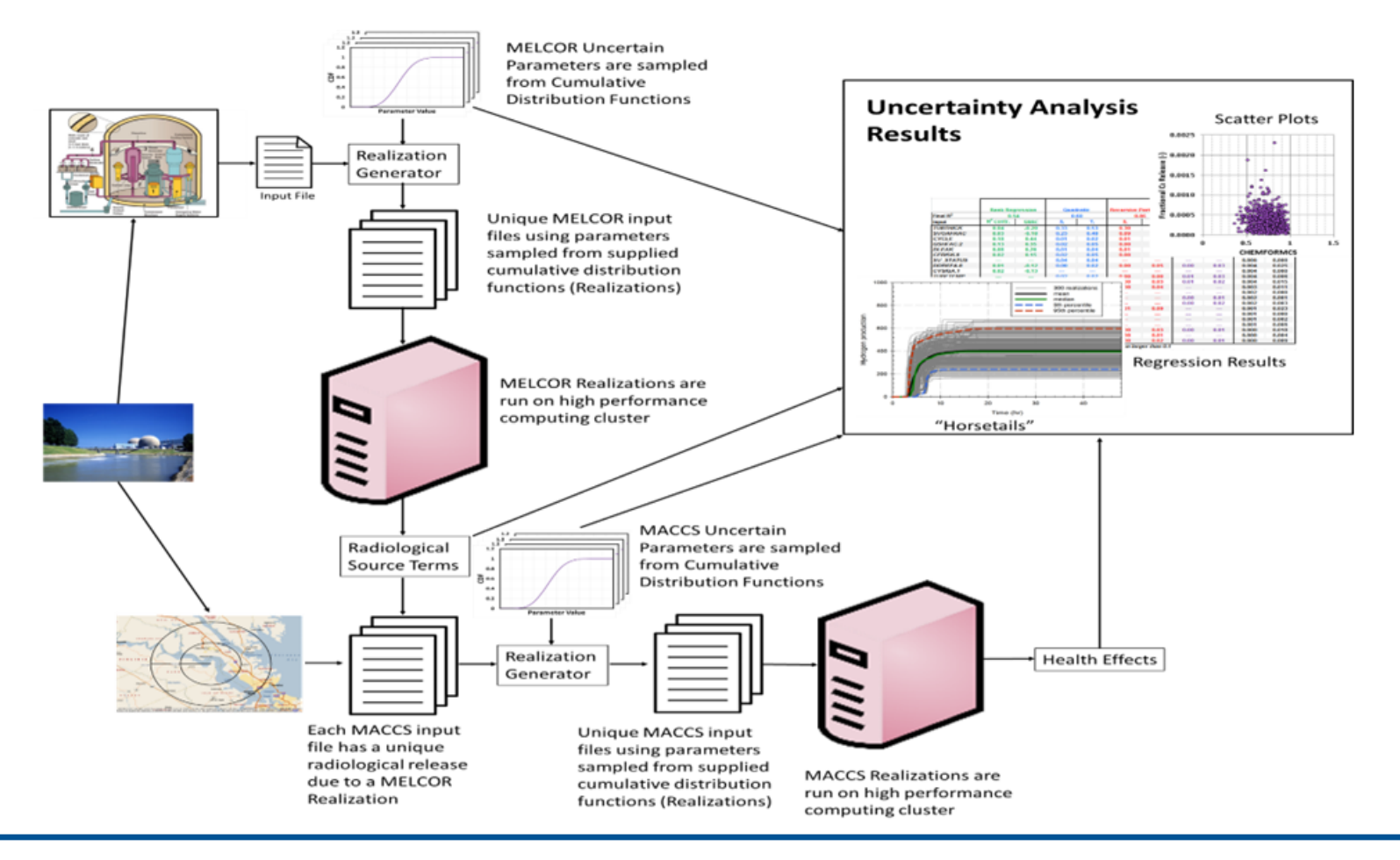

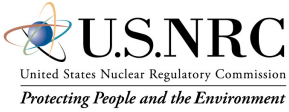

# Level 3 PRA

- Numerous Release Categories (16) with representative source terms and release category frequencies
- Representative accident sequences have specific Emergency Action Level (EAL) timings
- Five possible Emergency Plans depending on source term characteristics
	- 0-16.1 km [0-10 mile] EPZ evacuation (e.g. ~7 cohorts)
	- 0-16.1 km [0-10 mile] EPZ evacuation with 16.1-24.1 km [10- 15 mile] expanded evacuation with/without a schools cohort (e.g. ~12/13 cohorts)
	- 0-16.1 km [0-10 mile] EPZ evacuation with 16.1-32.2 km [10- 20 mile] expanded evacuation with/without a schools cohort (e.g. ~17/18 cohorts)

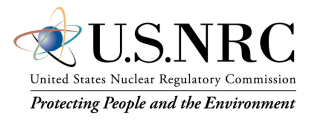

### SOARCA vs Level 3 PRA Source Terms SOARCA Sequoyah Level 3 PRA - IEIF

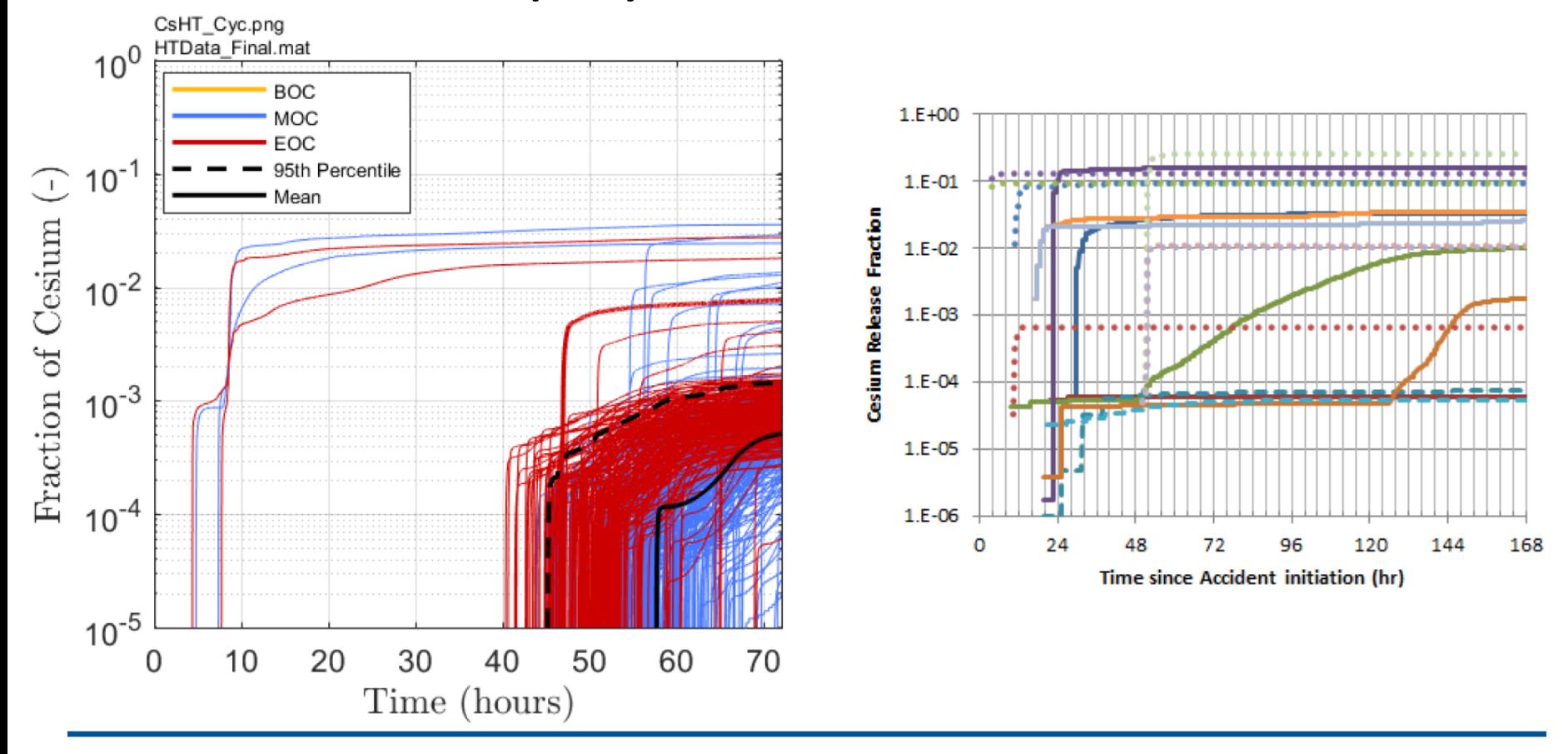

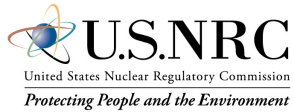

# Level 3 PRA

- Want to rely on WinMACCS to create and execute MACCS calculations
	- Challenge
		- 16 source terms
		- Perform a base set of calculations along with potential sensitivities
		- MACCS models have a lot of release category dependent input which could be error prone if building multiple models
- Goal: Minimize potential input error by creating a base model which defines global input and change only emergency plan and source term input
	- Ideally a user could define an emergency plan and add it to a MelMACCS source term and execute the calculation as a cyclic file set
		- Challenge: Users must define the number of cohorts at the beginning of the problem, which must be acknowledged by the user
	- Want to create a text file which defines source term and emergency plan
		- Import model changes and execute the calculation with WinMACCS

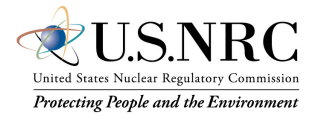

# WinMACCS Methodology

- Create a calculation pipeline to minimize user interaction during calculations
	- Excel macro created to execute pipeline
- Three phases to calculation methodology employed:
	- MelMACCS processing of MELCOR Source Terms
	- MACCS Non-Evacuating Calculations
		- Used to select Emergency Plan
	- MACCS Consequence Calculations
		- Including additional sensitivities

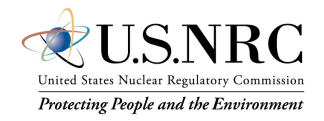

# WinMACCS Methodology

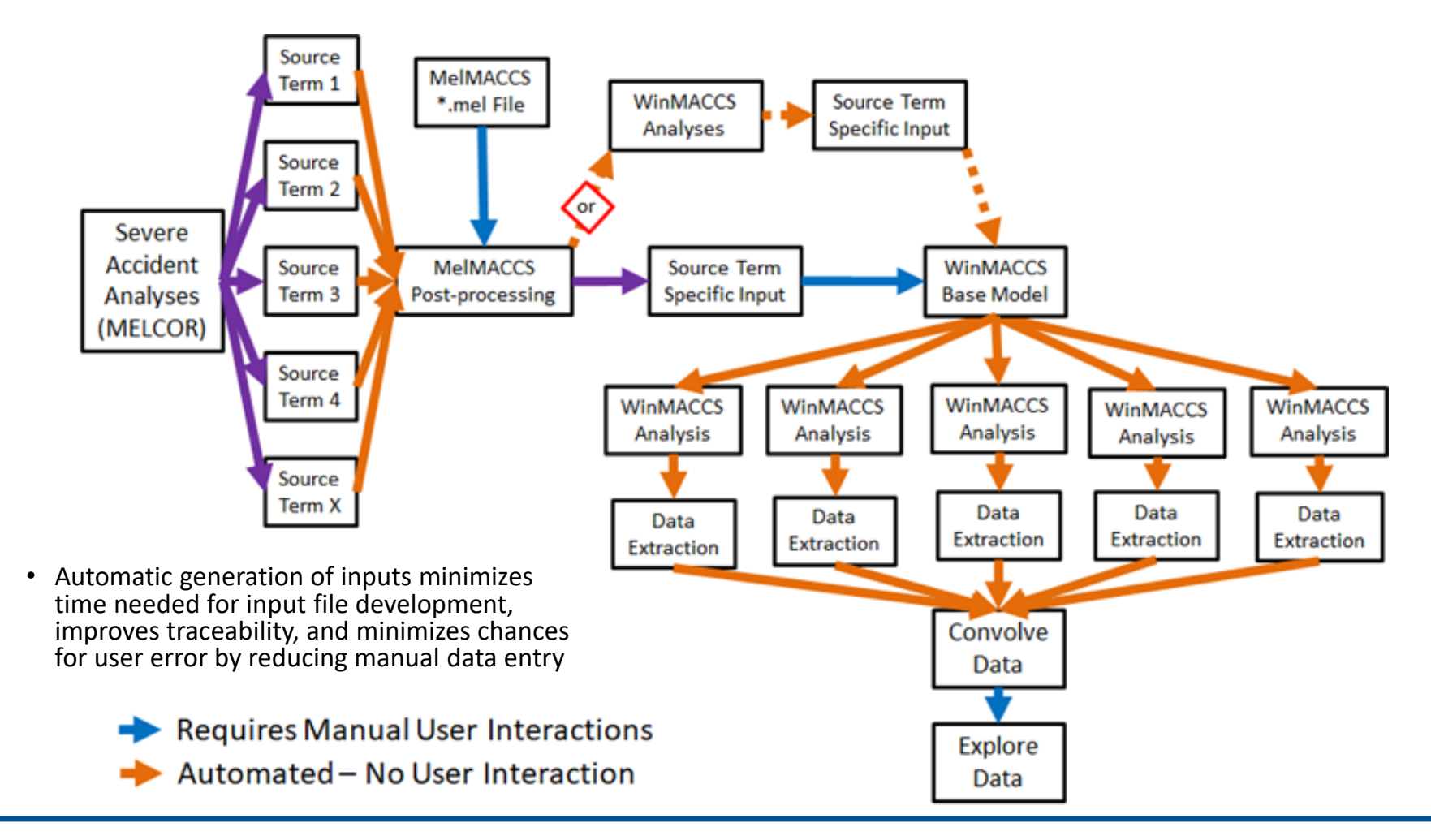

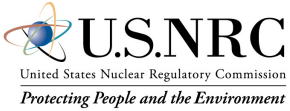

# MelMACCS

- Rely on batch processing of MELCOR source terms
- Create a *\*.mel* file which defines flowpath and plume segment information
	- Defined for all flowpaths in a MELCOR problem
- Execute MelMACCS from Windows Command Prompt
	- Create batch files to perform calculations

```
demo.mel E
    * If other inventories are loaded (place inventory file in \MelMACCS Docs\Inventories
        inventory folder found in user system folder, c:\users\loginName\etc...) the
        keyword in the /CORE-LABEL section can be referenced below
 \Delta Q
    * this is required (no default available)
52 /Reactor_Type HIGH_BWF
 5A* Keyword: ATime
    * Parameter following keyword: Decimal
    * Meaning: accident initiation time (sec)
 57 /ATime 0.0
    * Keyword: Ground Height
    * Parameter following keyword: Decimal
    * Meaning: ground height relative to height recorded on Melcor plot file (m)
    /Ground Height 0.0
    * Keyword: Path
    * Parameter: Array
        each line associated with a Melcor release path. Values on a line are as follows:
        Integer: path
        Decimal: Building Height (m)
        Decimal: Initial Sigmay (m)
        Decimal: Initial Sigmaz (m)
    * this is required (no default available)
 72 / Path
    51 40.0
                10.074 99 40.0
               10.020.075 /End
    * Keyword: Adjusted Release Height
      Parameter: Array
        each line associated with a Melcor release path. Values on a line are as follows:
        Integer: path
        Decimal: Adjusted Release Height (m)
 82 * if values for a path are not specified, then the default values will be used
83 * These values override the MelMACCS calculation based on the value specified in
    * /Ground Height and the MELCOR Release Path Height
85 /Adjusted_Release_Height
 86 51 0.0
87 99 0.0
88 /End
```
Demo.mel from MelMACCS distribution

>melmaccs.exe ProjectFile.mel -i SourceTerm.ptf -o MACCSSourceTerm.inp -r

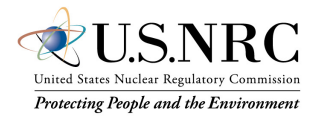

### Non-Evacuating Calculations

- Used to select base-case emergency response models
- Simplified analysis with single non-<br>evacuating cohort
	- Used subset of weather trials based on SOARCA methodology
	- Estimates the size of population subject to normal and hotspot early-phase relocation (i.e. exceeding the early phase PAG levels of 10-50 mSv [1-5 rem] in 4 days) as a function of distance from the site
	- Estimate distance range encompassing 90% of affected population to select emergency plan
	- Estimate the size of the affected population to determine the intermediate- and long- term phase durations
		- Data from Fukushima suggests most recovery actions would be focused on the area adjacent to residences, farmland, and public spaces

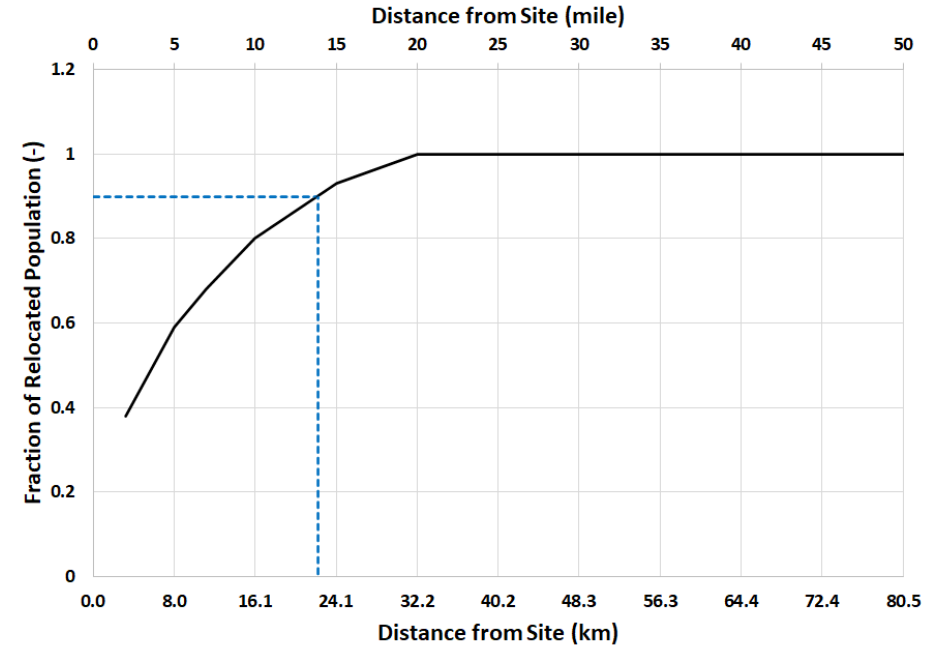

- Example: Fraction of population affected by emergency phase protective actions curve
	- EP Model 2 selected

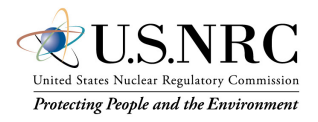

#### WinMACCS Level 3 PRA Base Consequence Model

- Create a Base Consequence Model containing all possible cohorts (18 cohorts)
- 8760 weather trials
- Tabulated results include:

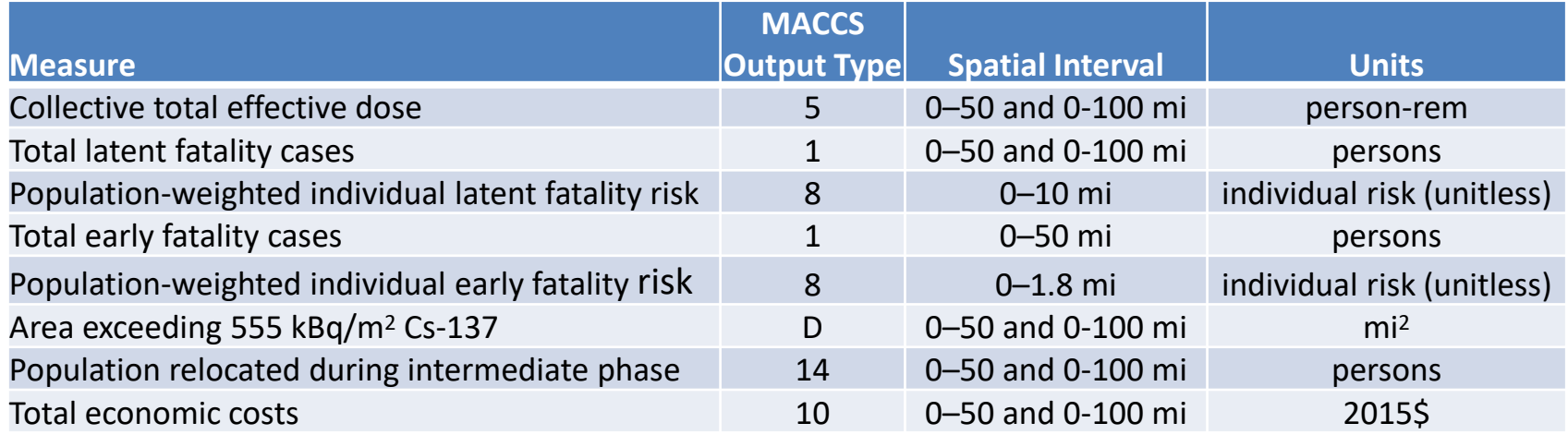

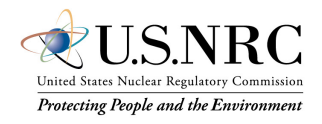

## WinMACCS Emergency Plan Consequence Models

- SUMPOP file
	- Provides spatially dependent population distributions for individual cohorts
	- Create a SUMPOP file for each Emergency Plan (EP)
		- 5 files
	- If a cohort is not present in an emergency plan, its population distribution is set to 0 for all grid sectors
		- Population of neglected cohorts is shifted into remaining non-evacuating cohort
- Base model was copied and a EP specific SUMPOP files provided to define EP specific consequence model

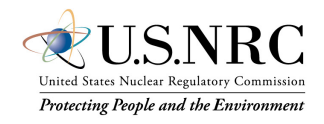

# Emergency Plan Definition

- OALARM reference point from which protected actions are initiated
	- Set to 0 seconds for this analysis
- Delay-to-Shelter (DLTSHL) time from OALARM to until cohort begins to shelter
	- Time from accident initiation until cohort begins to shelter since OALARM is set to 0 seconds
	- Covers time for a protective action recommendation to the offsite response organization, notification of the public to evacuate by the offsite response organization, and the time needed to begin sheltering
- Delay-to-Evacuation (DLTEVA) length of the sheltering period from the time a cohort enters the shelter until the cohort begins to evacuate
- Cohorts are assumed to travel a fixed average distance during evacuation phase
	- DURBEG Beginning phase of the evacuation
		- Typically a few minutes as evacuees begin to enter the evacuation network
		- Has accompanying travel speed: ESPEED1
	- DURMID remaining time required to safely exit the evacuation zone
		- Travel speed assumed to decrease due to congestion on evacuation network
		- Has accompanying travel speed: ESPEED2
- ESPEED3
	- Cohort speed from the end of the evacuation zone to the end of evacuation network
- DLTEVA, DURBEG, DURMID, ESPEED1, ESPEED2, and ESPEED3 assumed to be independent of release category

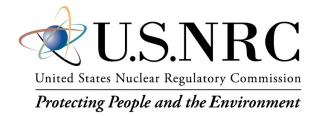

# Emergency Plan Definition

- Mobilized
	- Time until cohort is ready to begin evacuation
- Exited
	- Time cohort has fully exited the evacuation zone
- Cohort 1
	- 30% of the EPZ population (0-30%)
- Cohort 2
	- 30% of the EPZ population (30-60%)
- Cohort 3
	- 30% of the EPZ population (60%-90%)
- Tail
	- 10% of the EPZ population (90%-100%)

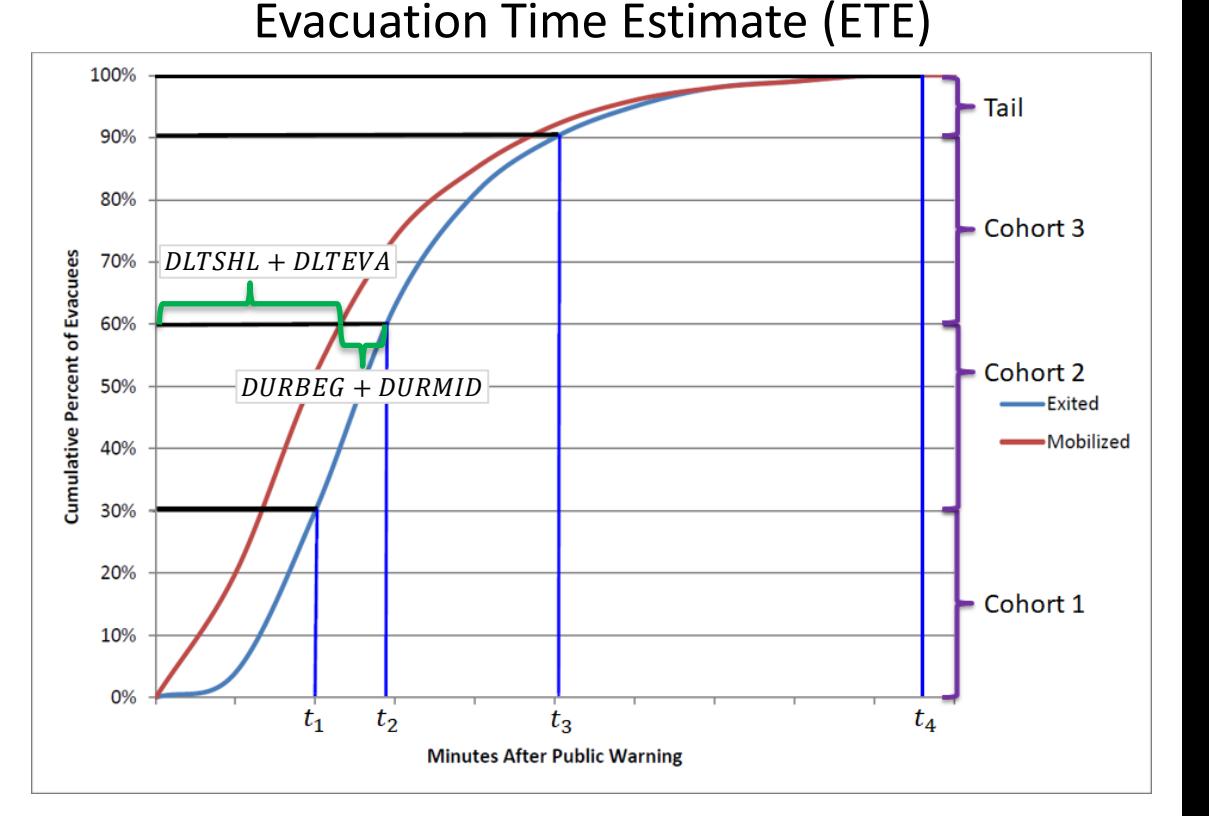

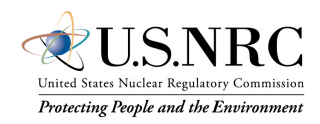

# Emergency Plan Definition

- Relocation time (Hotspot and Normal)
	- Non-evacuating individuals relocated based on dose projections
	- Amount of time affected non-evacuating individuals are exposed prior to relocating
- Based on the longest evacuating cohort
- Assumes 4 hours to identify areas subject to evacuation following plume arrival
- Hotspot relocation
	- 4 hours plus 90% ETE
- Normal relocation
	- 4 hours plus 100% ETE

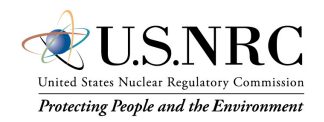

## Consequence Calculations

- Excel macro:
	- Creates a directory for the release category consequence model
	- Copies emergency plan specific base consequence model into the release category directory
		- Selection based on simplified non-evacuating calculation
			- Determines if school cohort is necessary based on timing of the accident progression
	- Creates text file defining source term and release category emergency plan
- User individually imports source term and emergency plan file then executes MACCS models

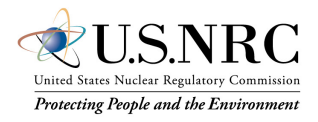

### Output Post-Processing

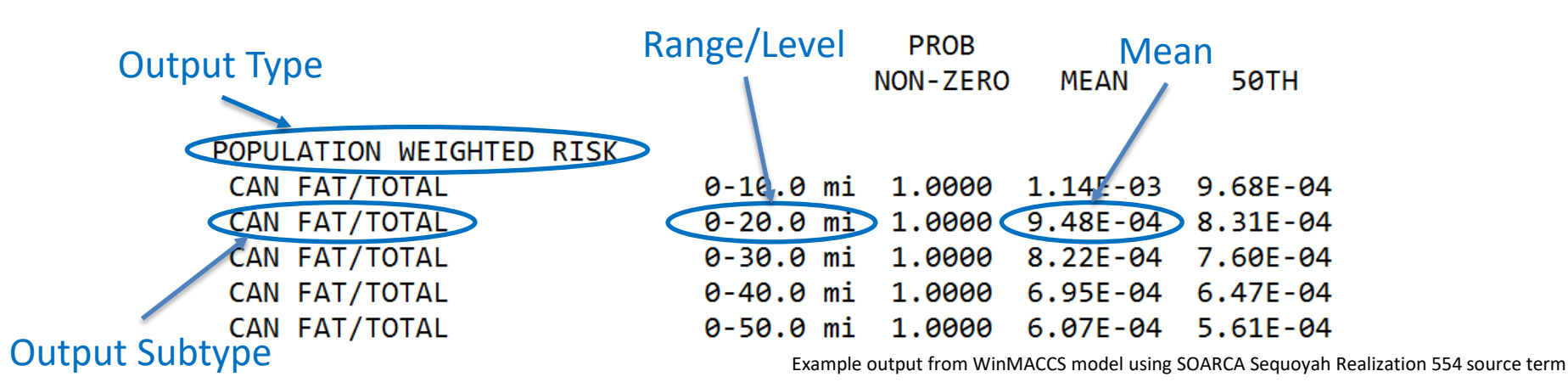

- A script may be used to post-process the model1.out files and convert them into a database format
- Post-processed files for each source term are concatenated into one file
	- Enables quick parsing of the data
- Scripts were written to automatically create plots based on user input
	- User supplies the Cohort, Output Type, Output Subtype, and Range/Level to define a specific figure
	- A graphical user interface was constructed to enable the exploration of data

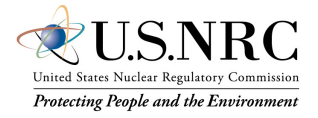

### Output Post-Processing

- WinMACCS 3.11 can output results to tab delimited text file
	- Change DEBUG\_BIN\_RESULTS flag in WinMACCS.ini file to **TRUE** 
		- Binary file contents saved as text file in RESULTS\_DB folder
		- tbl outStat.txt and tbl outCCDF.txt

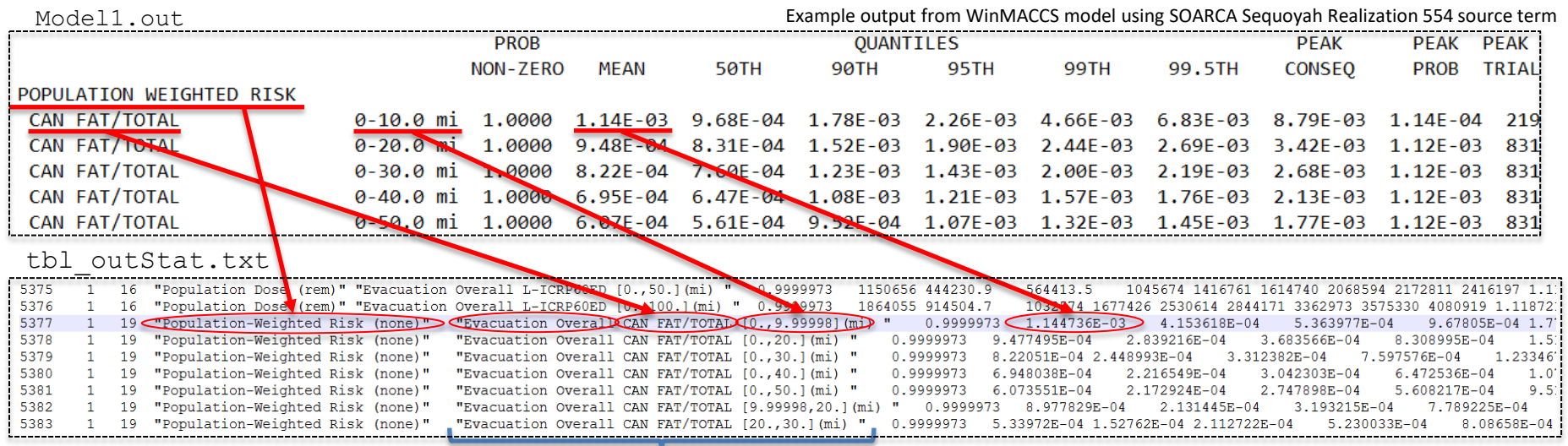

\*One data block-must break into subcomponents

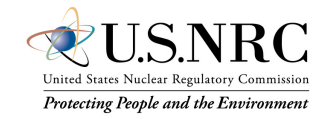

# Conclusion

- Creating a calculation pipeline for consequence calculations requires upfront effort but assists in future analysis efforts
	- Increases efficiency for future analyses
		- e.g. sensitivities, alternative initiating events, potential reruns due to calculation errors
	- Increases quality assurance of results by minimizing user interaction

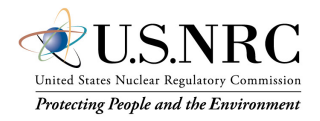

### References

- U.S. Nuclear Regulatory Commission. *U.S. NRC Level 3 Probabilistic Risk Assessment (PRA) Project, Volume 3d: Reactor, At-Power, Level 3 PRA for Internal Events and Floods (Draft)*. Washington, DC. April 2022. ADAMS Accession Number: [ML22067A215](https://www.nrc.gov/docs/ML2206/ML22067A215.pdf).
- U.S. Nuclear Regulatory Commission. *Level 3 PRA Project Volume 3 (Draft)*. Washington, DC. April 2022. ADAMS Accession Number: [ML22067A194](https://www.nrc.gov/docs/ML2206/ML22067A194.html)
- U.S. Nuclear Regulatory Commission. NUREG/CR-7270. *Technical Bases for Consequence Analyses Using MACCS (MELCOR Accident Consequence Code System)*. Washington, DC. October 2022. ADAMS Accession Number: [ML22294A091](https://www.nrc.gov/docs/ML2229/ML22294A091.pdf).
- U.S. Nuclear Regulatory Commission. NUREG-2254. *Summary of the Uncertainty Analyses for the State-of-the-Art Reactor Consequence Project*. Washington, DC. October 2022. ADAMS Accession Number: [ML22193A244](https://www.nrc.gov/docs/ML2219/ML22193A244.pdf).
- U.S. Nuclear Regulatory Commission. NUREG/CR-7155. *State-of-the-Art Reactor Consequence Analyses Project: Uncertainty Analysis of the Unmitigated Long-Term Station Blackout of the Peach Bottom Atomic Power Station*. Washington, DC. May 2016. ADAMS Accession Number: [ML16133A461.](https://www.nrc.gov/docs/ML1613/ML16133A461.pdf)
- U.S. Nuclear Regulatory Commission. NUREG/CR-7245. *State-of-the-Art Reactor Consequence Analyses (SOARCA) Project: Sequoyah Integrated Deterministic and Uncertainty Analyses*. Washington, DC. October 2019. ADAMS Accession Number: [ML19296B786.](https://www.nrc.gov/docs/ML1929/ML19296B786.pdf)
- U.S. Nuclear Regulatory Commission. NUREG/CR-7262. *State-of-the-Art Reactor Consequence Analyses Project: Uncertainty Analysis of the Unmitigated Short-Term Station Blackout of the Surry Power Station*. Washington, DC. December 2022. ADAMS Accession Number: [ML22194A066.](https://www.nrc.gov/docs/ML2219/ML22194A066.pdf)

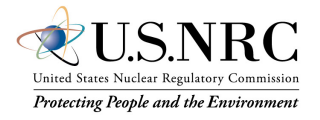